# 写真/動画を管理する(写真)

本機のカメラで撮ったり、ダウンロードした写真や動画をアルバム で管理することができます。また、メールやBluetooth®を使用し て、ほかの端末やコンピューターへ写真/動画を送ることもできま す。

#### ■ アルバムを作成する

#### $\overline{1}$

ホーム画面を上にフリック / スワイプ ● 【■ (写真)

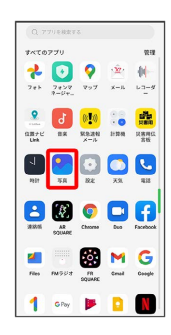

# $\overline{2}$

アルバム

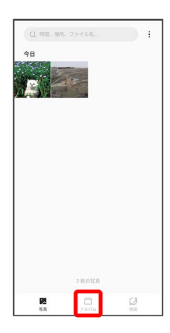

※3 アルバム画面が表示されます。

#### $\overline{3}$

 $\ddot{\ddot{\cdot}}$ 

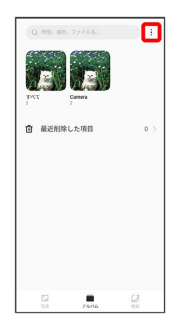

 $\overline{4}$ 新規アルバム

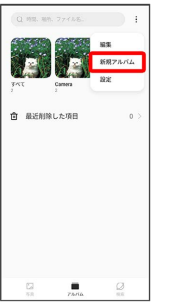

#### $5<sub>5</sub>$

アルバム名を入力 → 保存

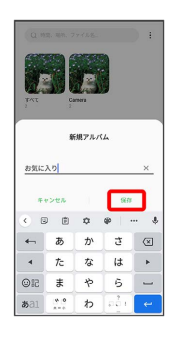

### $6$

新規作成するアルバムの写真/動画をタップ(  $\bigcirc$ ) 表示)

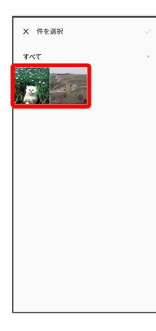

・写真/動画は複数選択することもできます。

#### $\overline{7}$

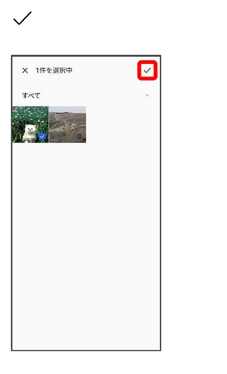

※※<br>アルバムが作成されます。

#### エ アルバムに写真/動画を追加する

アルバム画面で写真/動画を追加するアルバムをタップ● + → 追加する写真/動画をタップ( → 表示) → √ ・写真/動画は複数選択することもできます。

アルバムを削除する

#### $\mathbf{1}$

ホーム画面を上にフリック/スワイプ → (写真)

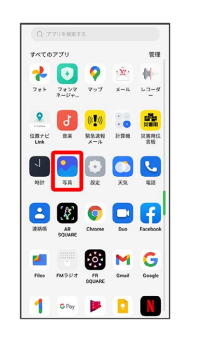

# $\overline{2}$

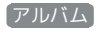

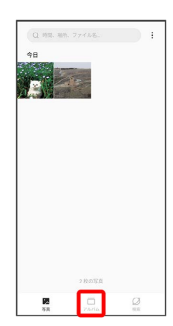

# $\overline{\mathbf{3}}$

削除するアルバムをロングタッチ ( ◇ 表示)

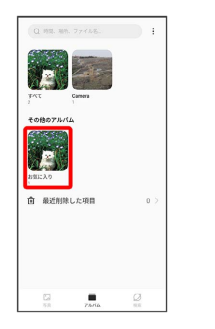

・アルバムは複数選択することもできます。

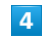

削除

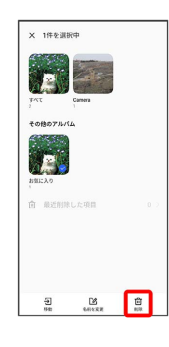

#### $\overline{\phantom{a}}$

X個の項目を削除

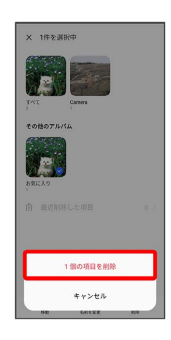

#### **※3** アルバムが削除されます。

・確認画面が表示されたときは、画面の指示に従って操作してくだ さい。

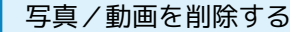

### $\boxed{1}$

ホーム画面を上にフリック/スワイプ ● ● (写真)

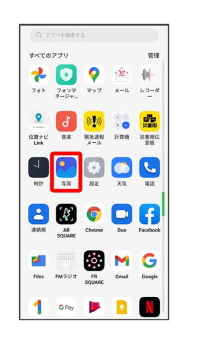

#### $\overline{2}$

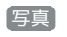

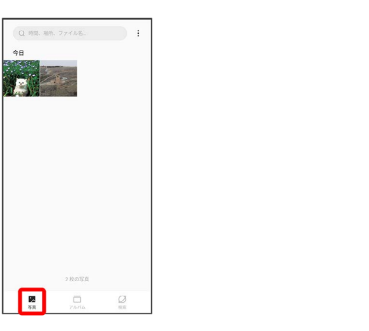

• (アルバム) / 検索 をタップしたときは、続けて表示するフォル ダをタップします。

#### $\overline{3}$

削除する写真/動画をタップ

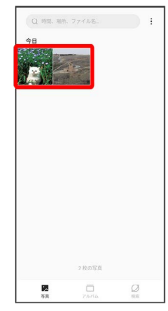

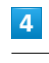

削除

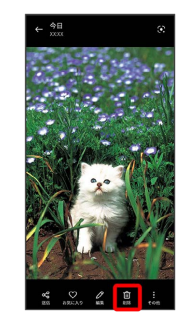

# $\overline{\phantom{a}}$

削除

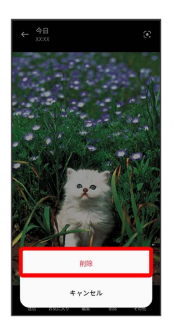

※3 写真/動画が削除されます。

- ・削除する写真や動画によっては、表示が異なることがあります。
- ・確認画面が表示されたときは、画面の指示に従って操作してくだ さい。

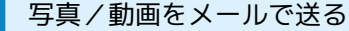

## $\boxed{1}$

ホーム画面を上にフリック/スワイプ ● ● (写真)

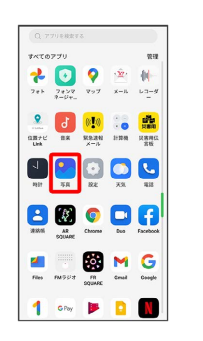

# $\overline{2}$

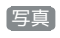

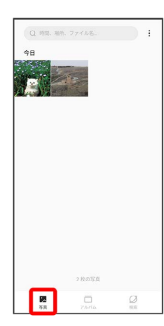

※3 写真/動画一覧画面が表示されます。

・ アルバム / 検索 をタップしたときは、続けて表示するフォル ダをタップします。

#### $\overline{\mathbf{3}}$

送信する写真/動画をタップ

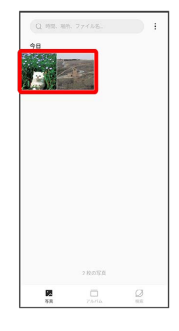

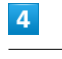

送信

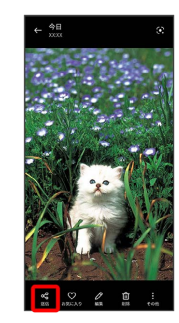

## $\overline{\phantom{a}}$

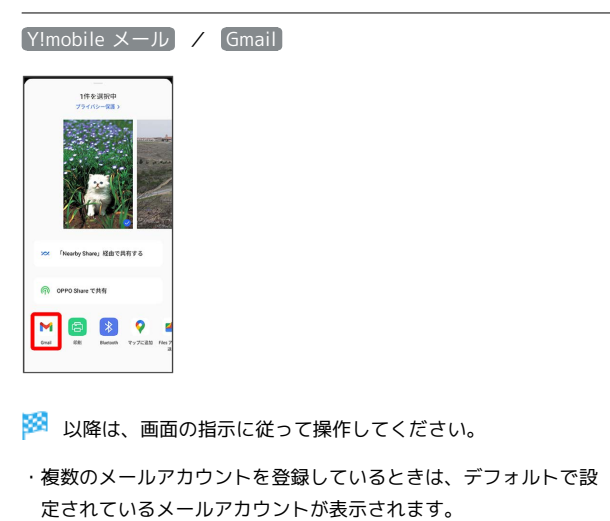

写真/動画をBluetooth®を使用して送る

写真/動画一覧画面で送信する写真/動画をタップ → 送信 → Bluetooth → 画面の指示に従って操作